# **GRADING ASSIGNMENTS IN BLACKBOARD**

Previousely, we created an assignment you could get back from the students. Now, you will learn where to find the assignment and where to grade it.

#### A. Finding your students assignment/s

Scroll to "Course Management/Grade Center/Full Grade Center".

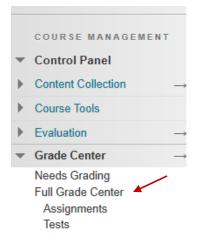

In this view, you will see the name of all of your students in your class. As well as any of the columns when you created a test, or an assignment.

| reate Column         | Create Calcula | ted Column 🗸 | Manage 🗸   | Reports 🗸      |              |                  | Filt                  | er Work Offli           |
|----------------------|----------------|--------------|------------|----------------|--------------|------------------|-----------------------|-------------------------|
| Move To Top          | Email 📎        |              |            |                |              | Sort Columns By: | Layout Position 😵 Ord | er: vDescending         |
| Grade Information Ba | r              |              |            |                |              |                  | Last Sa               | ved:April 29, 2020 7:02 |
| Last Name            | First Name     | Username     | Student ID | Last Access    | Availability | Total            | Weighted Total        | Assignment #1           |
| Student              | Kelly          | studentkelly |            | April 29, 2020 | Available    | 42.00            |                       | 42.00(84.00%)           |
|                      |                | teststudent  |            | April 29, 2020 | Available    | 30.00            |                       | 30.00(60.00%)           |

Note: The Assignment #1 column was automatically created as soon as you made the assignment.

Notice for the student Kelly, there is a yellow circle, with a white exclamation mark indicating there is a document there that needs grading.

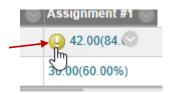

## B. Marking your student's assignment/s

Click on the down arrow and choose Attempt.

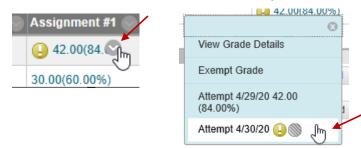

This then loads the assignment within this box view.

| Grade Assignment: Assignment #1                                                                                                    |     |                                     |                         |                  |
|----------------------------------------------------------------------------------------------------|-----|-------------------------------------|-------------------------|------------------|
| Assign a grade and feedback for the current assignment attempt. Override the overall grade fo<br>attempts for a test have been allowed, a Student's grade is not released until all of the attempts<br>user names hidden. Click <b>Show User Names</b> to display user information. <u>More Help</u> |     |                                     |                         |                  |
|                                                                                                    |     | Jump to                             | Hide User Names         | Refresh          |
| <ul> <li>Viewing 1 of 3 gradable items</li> <li>Kelly Student (Attempt 2 of 2)</li> </ul>                                                                                                    |     |                                     |                         | Exit             |
| Assignment Instructions ~                                                                                                    |     | Assignment Details 🗸                |                         |                  |
| box                                                                                                    | / 🛡 | GRADE<br>LAST GRADED ATTEMPT        | 1                       | <b>42.00</b> /50 |
|                                                                                                    | ^   | ATTEMPT 2 (LATE)<br>4/30/20 1:45 PM | ~                       | /50              |
|                                                                                                    |     |                                     | *                       |                  |
| Assignment Questions                                                                                                    |     | SUBMISSION                          | locx                    | *                |
| Due: April 30, 2020                                                                                                    |     | COMMENTS                            |                         |                  |
| Student Kelly                                                                                                    |     |                                     |                         |                  |
|                                                                                                    |     | Kelly Student<br>4/30/20 1:45 PM    |                         |                  |
| Description Of Graph Paper                                                                                                    |     | Hi Professor Liust subm             | nitted mv assignment ag | iain             |

There are two tools available to help you mark this assignment.

1. The first is a **Drawing annotation mode tool**, found near the right side.

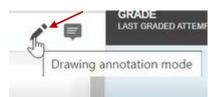

It allows you to underline items, or put arrows to things that may be important.

2. You also have access to a text box. This allows you to place a text box anywhere in the assignment to provide instant feedback to the student.

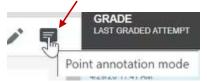

**The Drawing tool** works like a pen. After clicking this tool, you are able to underline anything you'd like to get the students attention too. Once you draw the line, you click Save. Then click done.

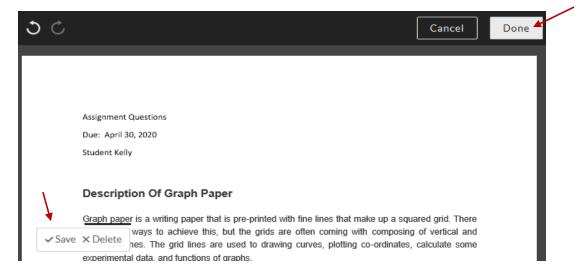

The **Text box tool**, simply choose the item. Click anywhere on the document you want the text box. Then type in your message. When you are done, you will click on post and close near the top.

|                                      |                                                                                                    | Close |
|--------------------------------------|----------------------------------------------------------------------------------------------------|-------|
|                                      |                                                                                                    |       |
| Assignment Questions                 |                                                                                                    |       |
| Due: April 30, 2020                  |                                                                                                    |       |
| Student Kelly                        |                                                                                                    |       |
| Description Of Graph Paper           |                                                                                                    |       |
| are several ways to achieve this, bu | pre-printed with fine lines that make up a squared grid. There<br>t the grids are often coming with composing of vertical and<br>sed to drawing curves, plotting co-ordinates, calculate some<br>aphs.                                                               |       |
| Type your comment here               | use of ruled paper that comes up with horizontal lines to write<br>grid papers or squared paper provides support to solve your<br>rather just once.                                                                                                    |       |
| Cancel Post                          | er, you can use graph paper to visually represent the addition,<br>the numbers. It is easier to use grid paper to draw geometric<br>on it rather than ruled paper or blank paper. Finally, any king<br>wing, plotting co-ordinate, any schematic or any drawing that |       |

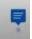

The student will see this blue text box icon next to the paragraph and will know there is information in there for them to read.

Once you are done fully grading the paper, there is an area on the right hand side where you can input the students grade.

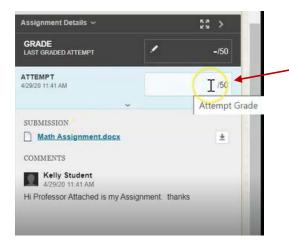

Clicking the arrow here will also provide a place for you to leave feedback about the assignment.

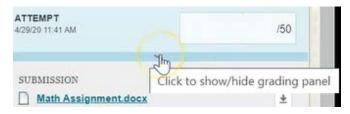

So if you wanted to say something overall, you could do that here. Then input your students grade on the assignment.

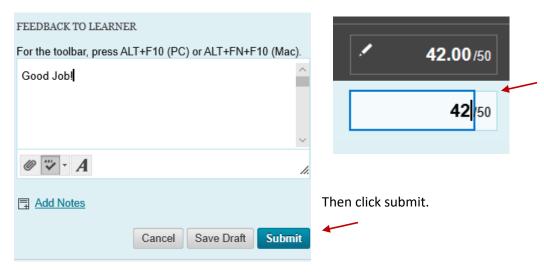

## C. Downloading the student's assignment

Alternatively, if you prefer to download the student's assignment, rather than marking it on screen. Again, click on the down arrow and choose **attempt** in the assignment column.

| ; | 42.00(84.00%)                     |
|---|-----------------------------------|
|   | Ø                                 |
|   | View Grade Details                |
| 1 | Exempt Grade                      |
|   | Attempt 4/29/20 42.00<br>(84.00%) |
|   | Attempt 4/30/20 设 🛞 🥼             |

You will notice the formatting we just did, is still there, but this time, where it says submission on the right, you will download the file from

| there. |                                                                                                    | SUBMISSION            |                 |       |                                                                         |
|--------|----------------------------------------------------------------------------------------------------|-----------------------|-----------------|-------|-------------------------------------------------------------------------|
|        |                                                                                                    | Math Ass              | signment        | .docx |                                                                         |
|        | Viewing 2 of 3 gradable items                                                                                                    |                       |                 |       |                                                                         |
| < C    | Kelly Student (Attempt 2 of 2)                                                                                                    |                       | >               |       |                                                                         |
|        | Assignment Instruc                                                                                                    | tions                 |                 |       | Assignment Details 🗸                                                    |
| box    | Assignment instruc                                                                                                    |                       |                 | ∕ ₽   | GRADE<br>LAST GRADED ATTEMPT                                            |
|        |                                                                                                    |                       |                 |       | ATTEMPT 2 (LATE)<br>4/30/20 1:45 PM                                     |
|        | Assignment Questions<br>Due: April 30, 2020<br>Student Kelly                                                                                                    |                       |                 |       | SUBMISSION           Math Assignment.docx           COMMENTS            |
| Ę      | Description Of Graph Paper<br><u>Graph paper</u> is a writing paper that is pre-printed with fine li<br>are several ways to achieve this, but the grids are often<br>horizontal lines. The grid lines are used to drawing curves<br>experimental data, and functions of graphs. | coming with composing | of vertical and |       | Kelly Student<br>4/30/20 1:45 PM<br>Hi Professor I just submitted my as |

Click the arrow, then choose "**Download Original File**". This will download the assignment to your hard drive.

| ATTEMPT 2 (LATE)<br>4/30/20 1:45 PM |    | <b>42 00</b> /50     |
|-------------------------------------|----|----------------------|
|                                     | Do | wnload Original File |
| UBMISSION                           | Do | wnload Annotated PDF |
| Math Assignment.docx                |    | 0                    |

#### C. Another way to access assignments

You can also access assignments by going to Course Management/Grade Center/Needs Grading.

| 1 total items to grad | de.              |              |                           |      |
|-----------------------|------------------|--------------|---------------------------|------|
| Category              | Item Name        | User Attempt | Date Submitted 🛆          |      |
| Assignment            | Assignment #1 🕥  | Test Student | April 29, 2020 6:43:36 PM |      |
|                       | 1 million (1997) | 103          |                           | Dist |

You you see that the test student submitted one assignment and it was marked as late as it was past the due date

In order to grade the assignment, simply click on the student's name. Then it will load in the same window you used earlier. You can use the same tools to mark the assignment and input the students grade. And then click submit.

Once you do, it will bounce back to the needs grading and you will see there are no more items left to grade under the **Needs Grading**.

| Needs Grading                                                                                                    |
|----------------------------------------------------------------------------------------------------|
| View all items ready for grading or review on the Needs Grading page. Select Grade All to beging<br>the list. <u>More Help</u>                                                                                                    |
| Grade All                                                                                                    |
| Category       Item       User       Date Submitted         All Categories        All Items        All Users        Any Date        Image: Categories in the second second secon |
| Show attempts that don't contribute to user's grade                                                                                                    |
| 0 total items to grade.                                                                                                    |

If you return the **Full Grade Center**, you will notice the students now have their marks in the column for the assignment.

| Last Name        | First Name | Username 📀   | Student ID 📀 | Last Access 💿  | Availability 💿 | Total 📀 | Weighted Total 💿 | Assignment #1 💿 |
|------------------|------------|--------------|--------------|----------------|----------------|---------|------------------|-----------------|
| Student          | Kelly      | studentkelly |              | April 30, 2020 | Available      | 42.00   |                  | 42.00(84.00%)   |
| Student          | Test       | teststudent  |              | April 29, 2020 | Available      | 30.00   |                  | 30.00(60.00%)   |
| Selected Rows: 0 |            | <            |              |                |                |         |                  |                 |
| Move To Top      | Email 📎    |              |              |                |                |         |                  | Icon Legend     |